Adding Students to Connected Tech – Typing Pal

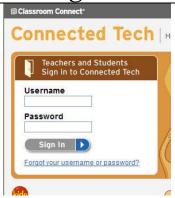

- Login to Connected Tech (http://tech.classroom.com)
- Username:Usernamelisd
- Password : lisdlobos

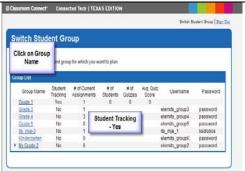

- Click on Group Name
- Student Tracking must be Yes for the group. This can be turned on after clicking the group name.

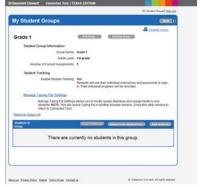

- Click on add students
- On next screen, <u>Create your own</u> username and password must have a green dot

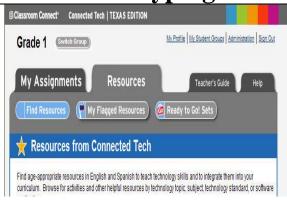

Click on My Student Groups

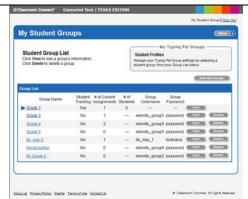

- Click on View button
- If you need to change the wpm or turn on student tracking, click on manage group settings

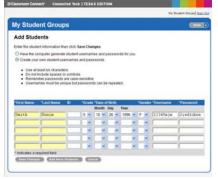

Required Fields for students:

- Last Name, First Name, Grade, Month, Day, Year of birth, gender,
- Username: ID#mje
- Password: lisdlobos
- Click save changes after adding students
- Click **Done** when all students are added